## **How to Clean the Data**

- 1. Make sure Python 3.7 is installed on the computer [\(https://www.python.org/downloads/\)](https://www.python.org/downloads/)
- 2. Install Anaconda and Spyder (You can use juPyter if you want) <https://www.anaconda.com/distribution/> and <https://docs.spyder-ide.org/installation.html>
- 3. Open TechScript.py
- 4. Have the survey results formatted correctly (see below for specifics: **How to Format the Data**) and saved as a comma separated value (.csv) file
- 5. Ensure that TechScript.py and the .csv file are in the same folder
- 6. Change the pink text in TechScript.py to whatever the .csv file with the data is named
- 7. Change the red text in TechScript.py to the directory you want to save the cleaned data to

## **How to Format the Data**

- 1. In an Excel document, name 8 columns "ID", "Relationship", "Meaning", "Topics", "Initiatives", "Session Preference", "Resources", and "Focus Group". These will correspond to the questions asked in the survey.
- 2. In the "ID" category, input the survey response number as shown in the form
- 3. Copy the responses for all the other categories, up to "Focus Group"
- 4. For "Focus Group", input a 1 if the individual wants to be part of a Focus Group and a 0 otherwise
- 5. Remove any redundant data (people who answered twice), if applicable
- 6. A finished row will look like this

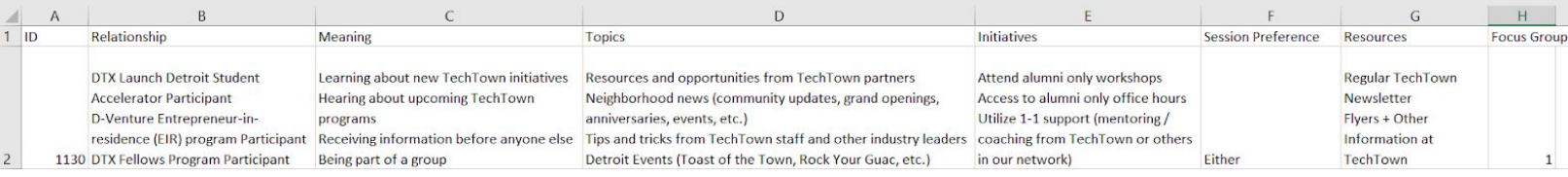

## **How to Generate the Probability Matrix**

## Background: What does this show?

Each graph will compare the likelihoods of question responses with regard to what tech program survey respondents participated in.

1. To find the relationship between the program and a question, put a  $\#$  in front of the desired paragraph (it will be one of the paragraphs in blue). Each paragraph corresponds to dropping a survey question from the matrix (the question topic is listed above each paragraph). Each phrase in green represents an option you can choose within the given question.

The section with a # in front of it will show up on the matrix. This is because the # in front of the line prevents that section from being dropped ("#corr.drop"). Everything else (without a #) will be removed.

2. It will look like this:

```
10-106 #corr.drop(['Incubation Center', 'DTX Launch', 'EIR Program', 'DTX Fellow.
107
108 corr.drop(['New Initiatives', 'Upcoming Programs', 'First to Get Info', '
109
110 corr.drop(['TechTown Resources', 'Partner Resources', 'Neighborhood News'
111
112 corr.drop(['Attend Event', 'Attend Workshop', 'Alumni Workshop', 'Alumni |
```
- 3. Copy and paste TechScript.py into Spyder
- 4. Press the green triangle. Voila.

```
Spyder (Python 3.7)
File Edit Search Source Run Debug Consoles Projects Tools View Help
                         ▶ 国中 C M 대 E E H M ■ E X A & ← → C:\Users\ycaoj
 DEBREQ
Editor - C:\Users\ycaoj\Downloads\Test Fown Detroit\TechScript.py
                    TechScript.py
Place Script.py
  85
             andprob = \theta86
             for index, row in matrix.iterrows():
                      if matrix[j][index] == 1 and matrix[i][index] == 1:
  87
                          andprob += 188
             corr[i][j] = andprob / matrix[i].sum()89if math.isnan(corr[i][j]):
  9091
                  corr[i][j] = 092
             if i == j:
  93corr[i][j] = math.name9495 #Drop extraneous columns
  96 corr.drop(columns = ['New Initiatives', 'Upcoming Programs', 'First to Get Info', 'Giving Back', 'Specialized Educatio
  96 Corr.drop(columns = [ New Initiatives , Opcoming Programs , First to Get Info , Giving Back , Specialized Educatio<br>97 corr.drop(columns = [ 'TechTown Resources', 'Partner Resources', 'Neighborhood News', 'Tips/Tricks', 
 100 corr.drop(columns = ['Focus Group'], inplace = True)
 101
 102 #Drop rows
 103
 104 corr.drop(['Focus Group'], inplace = True)
 105
 106 #corr.drop(['Incubation Center', 'DTX Launch', 'EIR Program', 'DTX Fellows', 'Workshop', 'Group Technical Assistance',
 107
 108 corr.drop(['New Initiatives', 'Upcoming Programs', 'First to Get Info', 'Giving Back', 'Specialized Education', 'Volun
 109
 110 corr.drop(['TechTown Resources', 'Partner Resources', 'Neighborhood News', 'Tips/Tricks', 'Alumni News', 'Research', '
 111
 112 corr.drop(['Attend Event', 'Attend Workshop', 'Alumni Workshop', 'Alumni Office Hours', '1-1 Support', 'Access PSN', '
 113
 114 corr.drop(['TechTown Staff', 'Member of PSN', 'Peers/Entrepreneurs', 'Social Media', 'TechTown Newsletter', 'Flyers',
 115
 116# Set up the matplotlib figure
 117 f, ax = plt.subplots(figsize=(11, 9))
 118
 119 # Generate a custom diverging colormap
 120 cmap = sns.diverging_palette(220, 10, as_cmap=True)
 121
 122 ax.set(title = "P(Y|X)")123
 124 # Draw the heatmap with the mask and correct aspect ratio
 125 sns.heatmap(corr, cmap=cmap, center=0.5, square=True, linewidths=.5, cbar_kws={"shrink": .5}, annot = True)
\left\langle \cdot \right\rangle
```